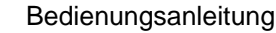

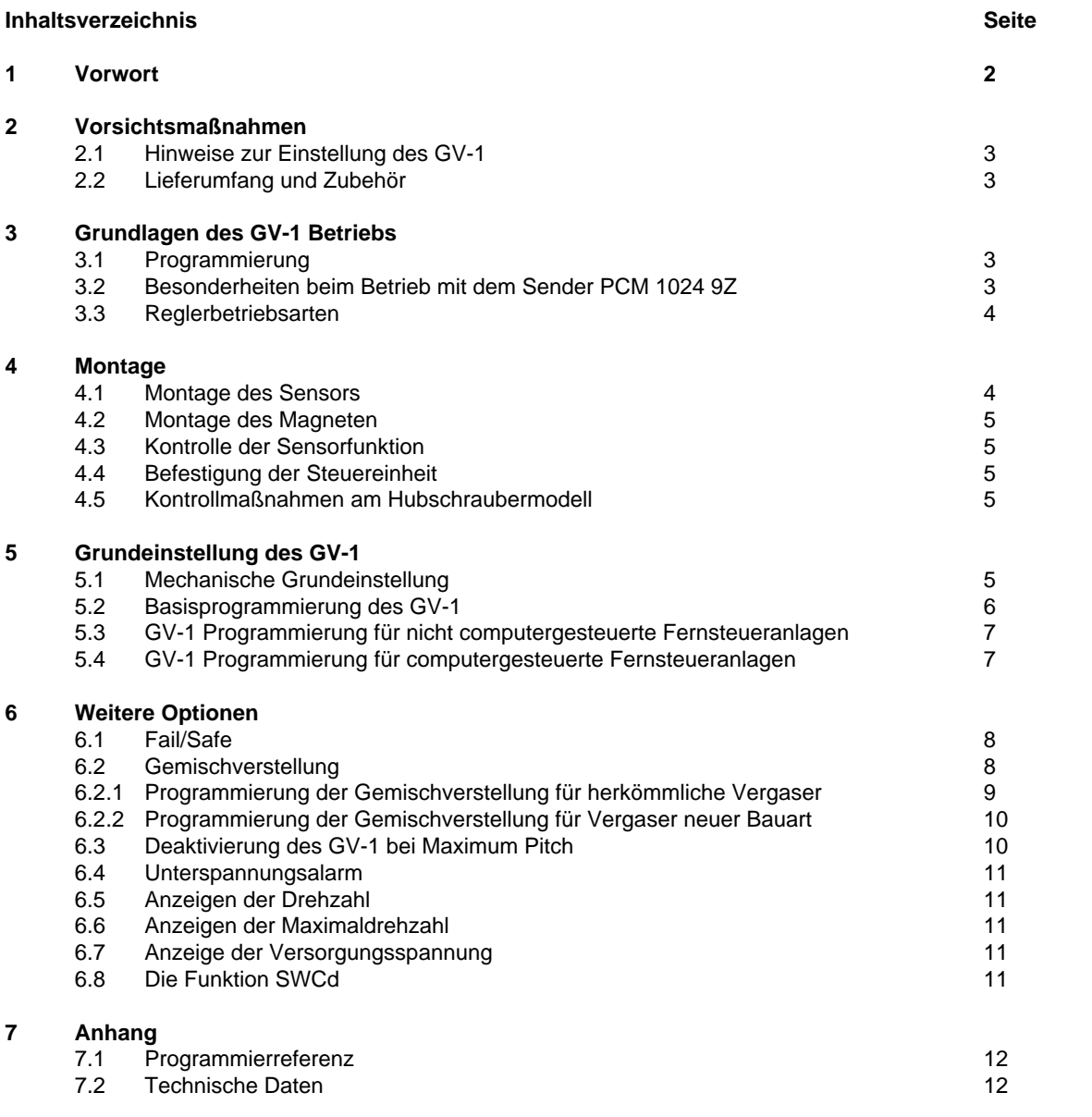

### **1 Vorwort**

Der robbe Futaba GV-1 ist ein digitaler Drehzahlregler der neuesten Generation für Modellhubschrauber mit Verbrennungsmotor. Dieser Drehzahlregler erlaubt die genaue und einfache Abstimmung des Modellhubschraubers auf eine einstellbare konstante Systemdrehzahl. Hierfür mißt GV-1 die Motordrehzahl mit Hilfe eines Magnetsensors kontaktlos in sehr kurzen Abständen und hält diese auf ±1% konstant. Im Extremfall kann sogar die zeitraubende und schwierige Einstellung einer Gaskurve im Fernsteuersender entfallen.

### **Besondere Merkmale des GV-1 sind :**

LCD-Anzeige zur einfachen Programmierung und Kontrolle der eingestellten Werte.

- Ein Betrieb des Modellhubschraubers ist selbst mit einfachen, nicht computergesteuerten Fernsteuersendern möglich.
- Die Systemdrehzahl kann sowohl im GV-1 fest, als auch per Sender fest oder variabel vorgegeben werden.
- Herkömmliche Vergaser mit Gemischverstellung werden unterstützt.
- Der Betrieb von Vergasern der neuesten Bauart ist problemlos durch die im GV-1 ablegbare 9-Punkte Gemischkurve möglich.
- Anzeige der aktuellen Systemdrehzahl, sowie der maximal gemessenen Systemdrehzahl.
- Unterspannungs Fail/Safe Einstellung.
- Unterspannungswarnung.

**F 1652**

### **2 Vorsichtsmaßnahmen**

<sup>t</sup> robbbe

Ein Modellhubschrauber ist ein technisch anspruchsvolles Sportgerät, von dem im Betrieb ein beträchtliches Gefahrenpotential ausgeht. Gehen Sie bei der Montage und Einstellung des GV-1 sehr sorgfältig nach Anleitung vor. Vergewissern Sie sich vor jedem Flug des fehlerfreien mechanischen Zustandes des Modellhubschraubers, insbesondere in der Phase des Einbaus und der Abstimmung einer neuen Systemkomponente.

### **2.1 Hinweis zur Einstellung des GV-1**

- Wenn der GV-1 zum ersten Mal benutzt wird oder Änderungen in der Vergaseranlenkung (Servo, Servoausschlag, Vergaseranlenkung u.ä.) vorgenommen wurden, ist eine Basisprogrammierung nach Kapitel 5.2 notwendig.
- Nehmen Sie die Einstellung der GV-1 Fail/Safe Option vor. Da GV-1 im Betrieb die Kontrolle über die Steuerung des Gasservos übernimmt, ist eine eventuelle eingestelltes Fail/Safe eines PCM Fernsteuersenders wirkungslos (siehe Kapitel 6.1).

### **2.2 Lieferumfang und Zubehör**

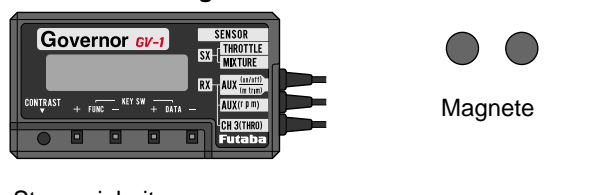

**Steuereinheit** 

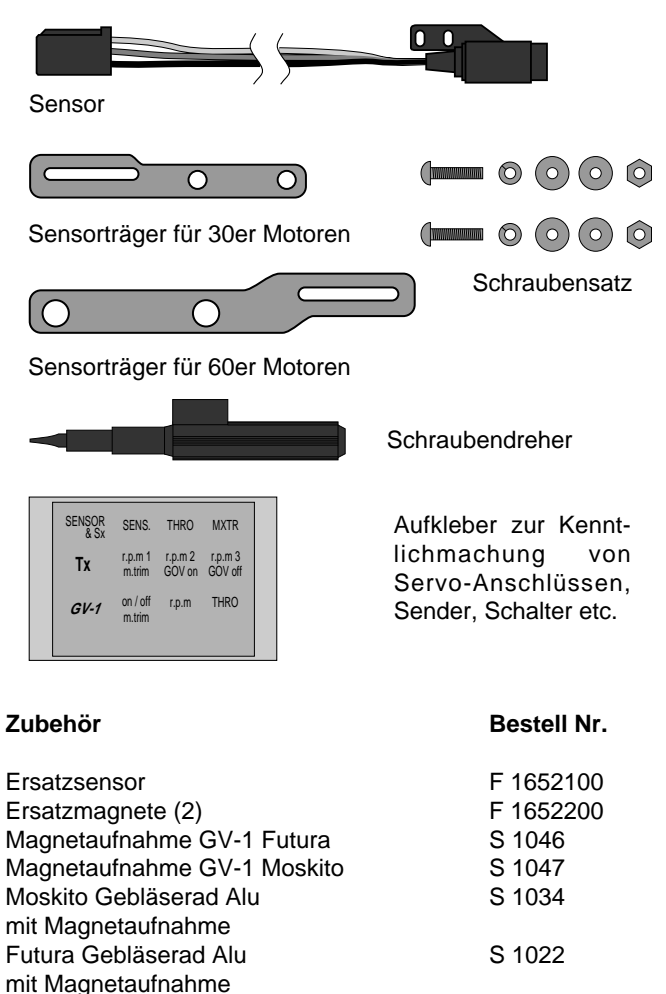

### **3 Grundlagen des GV-1 Betriebs**

Dieses Kapitel gibt einen Überblick über die Bedienelemente zur Programmierung des GV-1, die Betriebsarten und die Aktivierungsmechanismen.

### **3.1 Programmierung**

Die GV-1 Steuereinheit besitzt die folgenden Elemente zur Programmierung und Informationsdarstellung:

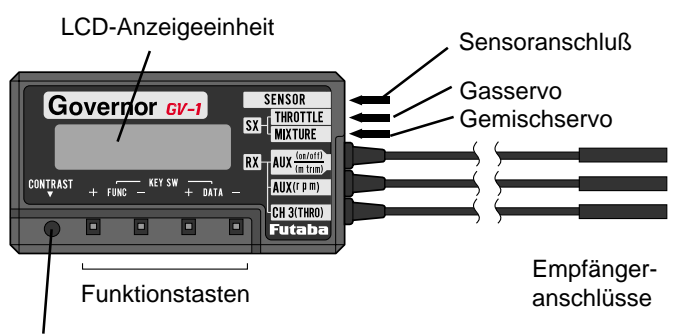

Kontrasteinstellung für Display

- 2 Funktionstasten (FUNC+, FUNC-) zur Auswahl eines Menüpunktes.
- 2 Funktionstasten (DATA+, DATA-) zur Dateneingabe.
- Eine LCD-Anzeigeeinheit zur Informationsdarstellung. Symbole können in der Anzeige stetig oder blinkend dargestellt werden. Im folgenden werden blinkende Symbole kursiv dargestellt.

Nach Einschalten der Versorgungsspannung befindet sich GV-1 im Drehzahlanzeigemodus, angezeigt durch '0rpm'. Erstmalig nach Kauf befindet sich GV-1 aus Sicherheitsgründen im Servoanpassungsmodus angezeigt durch 'Lmt Idle', siehe Kapitel 5.

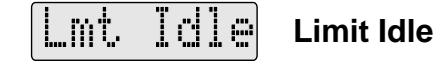

Ein Menüpunkt wird durch vorwärts bzw. rückwärts blättern im Programmiermenü mit Druck auf die FUNC+, respektive die FUNC- Taste angewählt. Kapitel 7.1 gibt eine Überblick über die anwählbaren Menüpunkte und ihre Reihenfolge.

### **Die Dateneingabe kann abhängig vom angewählten Menüpunkt auf drei verschiedene Methoden erfolgen:**

- Direkte Eingabe eines analogen Wertes für eine Funktion durch Drücken der DATA+ oder DATA- Tasten.
- Wechseln eines Zustandes (An/Aus) durch Drücken der DATA+ oder DATA- Tasten.
- Vorgabe eines Einstellwertes durch den Gas- oder Gemischkanal und Bestätigung durch Drücken der DATA+ oder DATA- Tasten.
- **3.2 Besonderheiten beim Betrieb mit dem Sender PCM 1024 9Z**
- Wenn die CHD-Funktion aktiviert ist, den max. Drosselweg (MAX THR)des Drosselservos auf 20% oder weniger programmieren.
- Diese Einstellung schaltet den GV-1 ein und verhindert, daß der Motor die eingestellte Drehzahl überschreitet.

Bestell Nr.

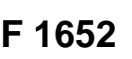

### **3.3 Reglerbetriebsarten**

GV-1 besitzt zwei Betriebsarten:

### **- Passiver Betrieb**

In dieser Betriebsart folgt das Gasservo den vom Fernsteuersender vorgegebenen Signalen. GV-1 hat zu keiner Zeit Einfluß auf die Stellung des Gasservos und reicht nur die vom Gaskanal kommenden Signale an das Gasservo weiter.

### **- Aktiver Regelbetrieb**

In dieser Betriebsart hat GV-1 die volle Kontrolle über das Gasservo. Das Gasservo wird von GV-1 der jeweiligen Lastsituation angepaßt gestellt. Die Stellsignale einer eventuell aktiven Gaskurve des Fernsteuersenders werden von GV-1 ignoriert.

Um GV-1 von der passiven in die aktive Betriebsart und umgekehrt zu überzuführen gibt es prinzipiell zwei Vorgehensweisen. Die Vorgehensweise wird hauptsächlich von der verwendeten Fernsteuerung bestimmt werden, obgleich der Pilot natürlich frei in der Wahl der Methode ist:

### **- Aktivierung/Deaktivierung durch Kanalschalter**

Diese Vorgehensweise bietet sich bei sehr einfachen Fernsteueranlagen ohne Helikopterprogramm an, die zumeist keine Computersteuerung besitzen (siehe Kapitel 5.3). Die Aktivierung/Deaktivierung erfolgt hier durch einen Proportionalkanal des Fernsteuersenders, der als Schaltkanal ausgelegt wird.

GV-1 kann somit fest ein- bzw. ausgeschaltet werden. Der aktive Regelbetrieb wird aufgenommen wenn sich der Schaltkanal in Stellung 'Ein' befindet, ein

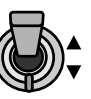

Drehzahlsollwert größer 999 Upm programmiert ist und die Rotordrehzahl auf ca. 70% des voreingestellten Drehzahlsollwertes angestiegen ist. Der aktive Regelbetrieb wird eingestellt, wenn sich der Schaltkanal in Stellung 'Aus' befindet.

### **- Aktivierung/Deaktivierung durch Gasvorwahl und Drehzahlvorgabe**

Moderne Fernsteueranlagen mit Computersteuerung und Helikopterprogrammen (robbe-Futaba FC-18, robbe-Futaba FC-28) bieten die Einstellung einer Gaskurve und die Programmierung von Gasvorwahlen ( Kapitel 5.4).

Die Aktivierung/Deaktivierung erfolgt hier durch die Stellung des Gasservos. Der aktive Regelbetrieb wird aufgenommen, wenn sich das Gasservo in einer Stellung befindet, die oberhalb eines Schwellwertes von ca. 20% des Gesamtservoweges liegt, ein Drehzahlsollwert größer 999 Upm

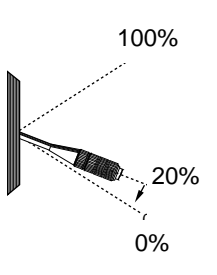

programmiert ist und die Rotordrehzahl auf ca. 70% des voreingestellten Drehzahlsollwertes angestiegen ist.

Der aktive Regelbetrieb wird eingestellt, wenn entweder der Drehzahlsollwert unter den Wert 1000 Upm sinkt oder die Gasservostellung vom Fernsteuersender aus unter den Schwellwert von ca. 20% kommandiert wird. Um bei

Rücknahme der Pitchsteuerung die Stellung des Gasservos nicht unter den Schwellwert sinken zu lassen, ist deshalb die Verwendung der senderseitigen Gasvorwahlfunktion unbedingt erforderlich.

### **4. Montage**

### **Vorarbeiten**

### **Ermittlung der aktiven Magnetseite**

Den Sensor an der Steuereinheit anschließen.

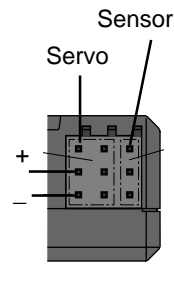

- Einen Power-Pack direkt an einem Servokanal der Steuereinheit anschließen - Polung beachten.
- Mit FUNC+ oder FUNC- den Menüpunkt 'Sen'anwählen.

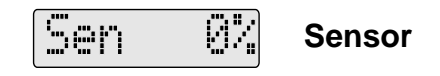

- Den Magnet in die Nähe des Sensors bringen, um die aktive Seite zu ermitteln. Die aktive Seite läßt den Prozentwert im Display ansteigen und muß später zum Sensor hin weisen. Diese Seite mit einem Filzstift markieren.

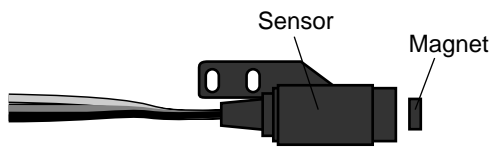

#### **4.1 Montage des Sensors Übersichtszeichnung**

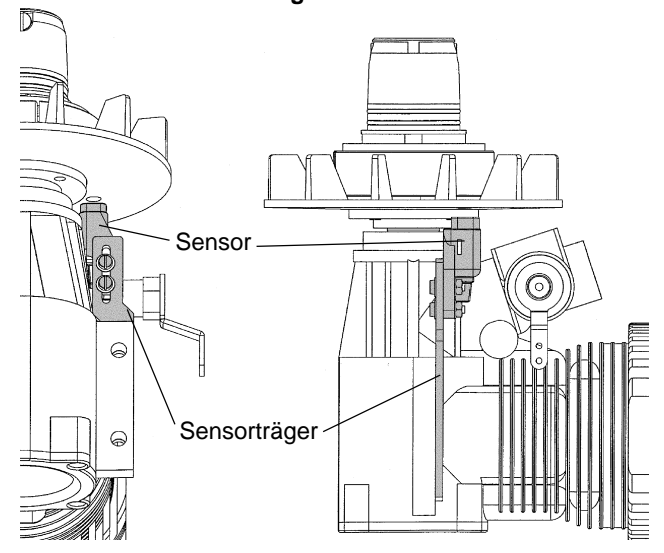

**Hinweis:** Der Einbau von Sensor und Magnet kann bei Fremdfabrikaten von der hier gezeigten Methode geringfügig abweichen.

- Bei Verwendung der Gebläseräder mit Bohrung (siehe Kapitel 2.2, Zubehör) den Sensor genau fluchtend zu dieser Bohrung montieren.
- Dazu den ausgewählten Sensorträger, den Schraubensatz und die Motorbefestigungsschrauben verwenden. Schrauben noch nicht festziehen.

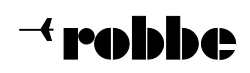

### **4.2 Montage des Magneten**

- Bei gebohrten Gebläserädern einen Magnet mit der aktiven Seite (mit Filzstift markiert) zum Sensor weisend mit Epoxy einkleben. Der zweite Magnet ist mit der nicht aktiven Seite zum Sensor zeigend einzubauen. Er wird nur zur Balance benutzt und nicht zur Drehzahlmessung.
- Darauf achten, daß der Magnet nicht übersteht.

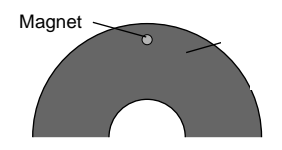

Ist das Gebläserad nicht mit einer Bohrung versehen, wie folgt vorgehen:

- Den Abstand vom Kurbelwellen-Mittelpunkt zum Sensor-Mittelpunkt ermitteln. Dieses Abstandsmaß auf der Rückseite des Gebläserads anzeichnen.
- Ein Loch mit ø 4,1 mm bohren, Lochtiefe 1,5 1,7 mm.
- Sitz des Magneten prüfen. Magnet mit der aktiven Seite zum Sensor hin mit Epoxy einkleben.

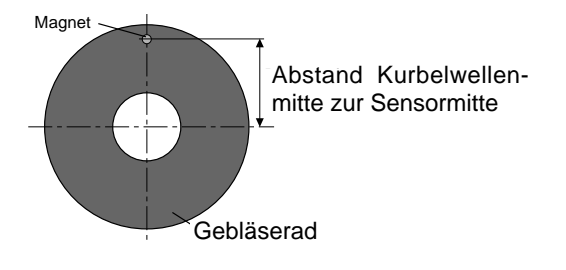

### **4.3 Kontrolle der Sensorfunktion**

**-** Mit FUNC+ oder FUNC- den Menüpunkt ´Sen´anwählen.

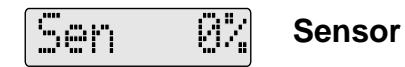

Sensor so einstellen, daß mindestens 60% im Display angezeigt werden. Maß 1 - 2 mm sowie zentrierten Sitz des Sensors zum Magneten prüfen.

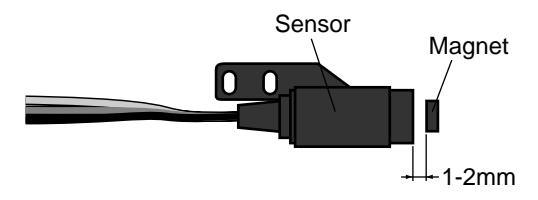

Schrauben endgültig festziehen.

Kontrollieren Sie bitte die Funktionsfähigkeit des Sensors regelmäßig, mindestens aber bei jedem zehnten Flug, nicht nur nach der ersten Montage. Der Magnet unterliegt durch die hohen Motordrehzahlen einer großen Zentrifugalkraft. Zur Kontrolle des richtigen Einbaus des Magneten und des Sensors gehen Sie bitte so vor:

#### **Schritt 1: Betriebsbereitschaft und Kontrolle des Magneten**

- Sensor mit Eingang 'SENSOR' des GV-1 verbinden.
- Stecker CH 3 vom GV-1 mit dem Gaskanal des Empfängers verbinden.
- Empfänger einschalten.

### **Schritt 2: Kontrolle der Magnetfeldstärke**

- Mit FUNC+ oder FUNC- den Menüpunkt 'Sen' anwählen.
- Lüfterrad drehen, bis sich der Magnet über dem Sensor befindet. Lüfterrad hin- und herbewegen und dabei den Maximalwert in der Anzeige ablesen. Der Wert muß sich oberhalb von 60% befinden.

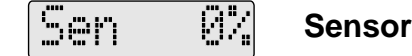

- Lüfterrad drehen, bis sich der Magnet auf der gegenüberliegenden Seite des Sensors befindet. Der jetzt abgelesene Wert sollte sich unterhalb von 10% befinden.
- Gegebenenfalls den Abstand zwischen Sensor und Magnet korrigieren oder die Sensorzentrierung berichtigen.

#### **4.4 Befestigung der Steuereinheit**

Die Steuereinheit des GV-1 ist wie alle anderen elektronischen Komponenten der Fernsteuerung möglichst weich und vibrationsarm einzubauen. Eine Lagerung in Schaumgummi oder eine Befestigung mit doppelseitigem Klebeband bieten sich an. In jedem Fall sollte GV-1 so eingebaut werden, daß ein Zugang zu den Bedienelementen und der LCD-Anzeigeeinheit möglich ist.

#### **4.5 Kontrollmaßnahmen am Hubschraubermodell**

- Wege am Drosselservo mechanisch so groß wie möglich einstellen.
- ATV und AFR Funktionen auf ca. 100% am Sender einstellen. Der GV-1 arbeitet unter 50% nicht.
- Den Motor bei ausgeschaltetem GV-1 so einstellen, daß er bei jeder Stellung des Drosselknüppels sauber Gas "annimmt".
- Darauf achten, daß Motor und Zelle möglichst wenig vibrieren, da sonst Drehzahlschwankungen auftreten.
- Unabhängig vom verwendeten Schalldämpfersystem (Dämpfer oder Resonanzrohr) sollte der Motor proportional zur Knüppelbewegung Gas annehmen. Dies bei Dämpferwechsel oder Abstimmung des Resonanzrohres berücksichtigen.

### **5 Grundeinstellung des GV-1**

### **5.1 Mechanische Grundeinstellung**

Unabhängig vom verwendeten Fernsteuersystem und den anderen im Hubschrauber verwendeten Systemkomponenten ist es ratsam, eine genaue mechanische Abstimmung des Hubschraubers vorzunehmen.

Besonders zu berücksichtigen ist die mechanische Grundeinstellung der Vergaseranlenkung. Das Gasservo sollte beidseitig den vollen Weg durchlaufen und nicht durch mechanische Anschläge behindert sein. Die Wegeinstellungsfunktionen des Fernsteuersenders dienen zur abschließenden Feineinstellung. Das Drosselküken des Vergasers muß eine Bewegung von ganz geschlossen (Motor abstellen) bis ganz offen (Vollgas) vollführen können. Für den Betrieb mit GV-1 ist eine möglichst lineare Anlenkung anzustreben.

Eine Einstellung der senderseitigen Gaskurve ist zum Betrieb des GV-1 nicht unbedingt erforderlich, kann den Betrieb des Gesamtsystems im Fehlerfall aber wesentlich sicherer gestal-

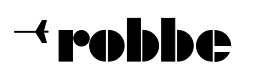

**F 1652**

ten. Hierfür ist so vorzugehen, daß der Hubschrauber in seiner mechanischen Grundeinstellung flugfähig ist und sich mit Hilfe der senderseitigen Gaskurveneinstellung die erwünschte Systemdrehzahl in etwa einstellt.

Wichtig für einen einwandfreien Betrieb mit GV-1 ist eine gute Motoreinstellung. Der Motor muß in jeder Lastsituation ohne Stottern oder Aussetzer Gas annehmen.

Falls notwendig ziehen Sie bitte entsprechende Literatur aus dem Modellbaufachhandel heran.

### **5.2 Basisprogrammierung des GV-1**

Für die Basisprogrammierung des GV-1 ist es unerheblich welches Fernsteuersystem zur Anwendung kommt. Die folgenden Schritte sind unbedingt sorgfältig durchzuführen.

### **Schritt 1: Betriebsbereitschaft**

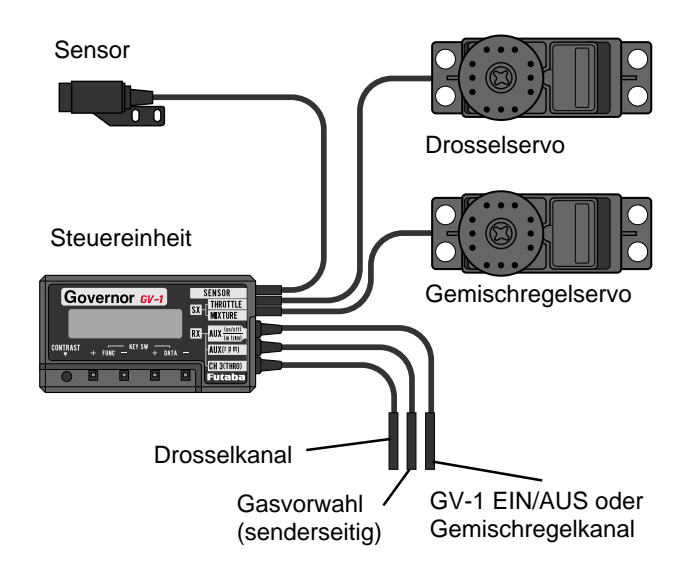

- Sensor mit Eingang 'SENSOR' des GV-1 verbinden.
- Eingang 'CH. 3(THRO)' des GV-1 mit Gaskanal des Empfängers verbinden.
- Gasservo mit Ausgang 'THROTTLE' des GV-1 verbinden
- Sender einschalten.

.Mt

Empfänger einschalten.

### **Schritt 2: Einprogrammieren der Gasservowege**

ldl

- Vergewissern Sie sich, daß GV-1 'Lmt Idle' anzeigt.
- Gegebenenfalls mit FUNC+ oder FUNC- den Menüpunkt 'Lmt Idle' anwählen.

# **Limit Idle**

Gasservo auf eine Position fahren, die einem stabilen, erhöhten Leerlauf entspricht. Anschließend mit DATA+ bestätigen. 'Lmt High' wird angezeigt.

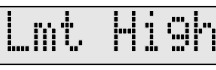

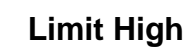

Gasservo auf Vollgasposition fahren. Anschließend mit DATA+ bestätigen. 'Lmt Stop' wird angezeigt.

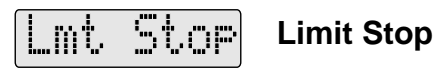

Gasservo auf die Position fahren, die den Motor abstellt. Anschließend mit DATA+ bestätigen. 'Lmt-Set-' wird kurz angezeigt.

Sollte GV-1 'Lmt-ERR-' kurzzeitig anzeigen, so ist entweder der Vollgaspunkt zu nahe am Leerlaufpunkt (kleiner 50% des Servoweges zwischen Leerlauf und Vollgas) oder der Motor-Aus-Punkt ist größer als der Leerlaufpunkt gewählt worden. In diesem Falle kontrollieren Sie die mechanischen Wege zwischen Gasservo und Vergaser und wiederholen Schritt 2.

### **Schritt 3: Kontrolle der programmierten Gasservowege**

Mit FUNC+ oder FUNC- den Menüpunkt 'Tst Idle' anwählen.

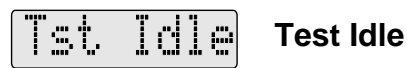

- Taste DATA+ gedrückt halten. Das Gasservo muß die Position "erhöhter Leerlauf" anfahren.
- Taste DATA+ loslassen. GV-1 zeigt 'Tst High' an
- Taste DATA+ gedrückt halten. Das Servo läuft die Vollgasposition an.
- DATA+ loslassen. GV-1 zeigt 'Tst Stop' an
- Taste DATA+ gedrückt halten. Die Position "Motor aus" wird angefahren.
- DATA+ loslassen. GV-1 zeigt 'Tst Idle' an.

Sollte eine der angefahrenen Positionen nicht den erwarteten entsprechen, so wiederholen Sie die Schritte 2 und 3.

### **Schritt 4: Eingabe der Getriebeuntersetzung**

Mit FUNC+ oder FUNC- den Menüpunkt 'GRt' anwählen.

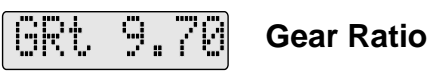

Mit DATA+ oder DATA- den Wert der Gesamtuntersetzung des Getriebes zwischen Motor und Hauptrotor eingeben. Den Wert, der in der Regel zwischen 8,8 und 10,0 liegt, finden Sie in der Betriebs- oder Bauanleitung Ihres Hubschraubermodells oder erkundigen Sie sich bei Ihrem Fachhändler. Der einstellbare Bereich ist 3,00 - 15,0:1. (Voreinstellung: 9,7:1).

### **Schritt 5: Abschalten momentan nicht benötigter Funktionen**

- Mit FUNC+ oder FUNC- den Menüpunkt 'StSw' anwählen.
- Mit DATA+ oder DATA- 'StSw INH' anwählen.

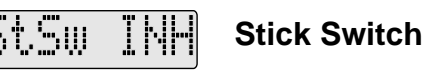

Mit FUNC+ oder FUNC- den Menüpunkt 'GvOf' anwählen. Mit DATA+ oder DATA- 'GvOf INH' anwählen.

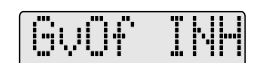

C Т.

## **Governor Offset**

- Mit FUNC+ oder FUNC- den Menüpunkt 'MxMD' anwählen.
- Mit DATA+ oder DATA- 'MxMD GOV' anwählen.

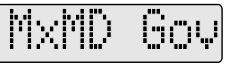

### **Mix Mode Governor**

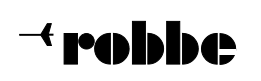

**F 1652**

- Mit FUNC+ oder FUNC- den Menüpunkt 'MTrm' anwählen. Mit DATA+ oder DATA- 'MTrm INH' anwählen.
	-

MIrm iNH **Mix Trim inhibit**

- Mit FUNC+ oder FUNC- den Menüpunkt 'B/FS' anwählen.
- Mit DATA+ oder DATA- 'B/FS INH' anwählen.

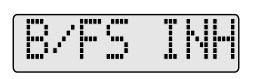

### **Battery Fail Safe inhibit**

Die Basisprogrammierung ist hiermit abgeschlossen. Die weitere Programmierung ist nun abhängig von der verwendeten Fernsteueranlage. Für einfache Fernsteueranlagen ohne Helikopterprogramm gehen sie bitte nach Kapitel 5.3 vor. Für computergesteuerte Fernsteueranlagen mit Helikopterprogramm gehen sie bitte nach Kapitel 5.4 vor.

### **5.3 GV-1 Programmierung für nicht computergesteuerte Fernsteueranlagen**

Dieses Kapitel schließt an die erfolgreiche Basisprogrammierung des GV-1 in Kapitel 5.2 an. Es wird hier die Minimalkonfiguration der Fernsteueranlage, mit der GV-1 betrieben werden kann vorausgesetzt. Diese Minimalkonfiguration setzt nur einen freien Proportionalkanal als Schaltkanal zur Aktivierung/Deaktivierung des GV-1 voraus. Selbst in dieser Minimalkonfiguration ist ein einwandfreier Betrieb des Modellhubschraubers, sogar 3-D Flug möglich. Bitte beachten Sie, daß die Funktion 'Gemischverstellung' des GV-1 in dieser Betriebsart nicht anwählbar ist. Sollten Sie eine Computeranlage und Helikopterprogramm einsetzen, folgen Sie bitte den Anweisungen im Kapitel 5.4.

### **Schritt 6: Zuordnung des Aktivierungs-/ Deaktivierungskanals**

- Eingang 'AUX (on/off) ' mit Schaltkanal des Empfängers verbinden.
- Eingang 'AUX (rpm)' offen lassen.
- Sender einschalten.

SWPt

Empfänger einschalten.

### **Schritt 7: GV-1 Aktivierungsmodus programmieren**

- Mit FUNC+ oder FUNC- den Menüpunkt 'SWPt' anwählen.
- Den Schaltkanal in Stellung 'Aus' bringen.
- Mit DATA+ oder DATA- 'SWPt OFF' anwählen.

### **Switch Point off**

Den Schaltkanal in Stellung 'Ein' bringen.

UHF

Vergewissern Sie sich, daß GV-1 'SWPt ON' anzeigt.

### **Schritt 8: Programmierung des Drehzahlsollwertes**

- Mit FUNC+ oder FUNC- den Menüpunkt 'rS2' anwählen.
- Mit DATA+ oder DATA- die gewünschte Drehzahl einstellen (z.B. 1500 Upm).

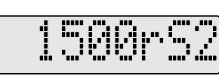

### **1500 RPM Schalter Position 2**

Anzeige muß auf Rotordrehzahl stehen (Display zeigt DISP Rot).

Die Basisprogrammierung ist hiermit abgeschlossen. Gehen Sie bei der ersten Inbetriebnahme besonders vorsichtig vor. Die Rotordrehzahl mit der Pitchsteuerung langsam erhöhen, dann den Schaltkanal in Position 'Ein' bringen.

### Wichtig: War der Schalter schon vorher auf "Ein" bitte aus**und wieder einschalten.**

Bei ausreichender Rotordrehzahl wird GV-1 übernehmen und die Drehzahl auf den programmierten Wert bringen. Sollte das Modell stark schütteln bzw. vibrieren oder die Drehzahl zu 'pumpen' beginnen, GV-1 sofort deaktivieren. In diesem Fall kontrollieren Sie bitte gewissenhaft alle mechanischen Einstellungen am Hubschrauber, die Motoreinstellung und die Einstellwerte zur Programmierung des GV-1.

In Kapitel 6 finden Sie weitere Optionen, die je nach Bedarf nach erfolgreichem Erstflug angewählt werden können.

### **5.4 GV-1 Programmierung für computergesteuerte Fernsteueranlagen**

Dieses Kapitel schließt an die erfolgreiche Basisprogrammierung des GV-1 in Kapitel 5.2 an. Es wird die Programmierung für den Betrieb des GV-1 mit einer computergesteuerten Fernsteueranlage mit Helikopterprogramm vorausgesetzt. Des weiteren wird ein freier Proportionalkanal zur Vorgabe der Solldrehzahlen oder ein 3-Punkt Schaltkanal verwendet.

Der 3-Punkt Schaltkanal wird beispielhaft verwendet um in Stellung 1 den Regelbetrieb zu deaktivieren, in Stellung 2 eine Schwebeflugdrehzahl von 1500 Upm einzustellen und in Stellung 3 eine Kraftflugdrehzahl von 1700 Upm einzustellen.

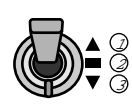

### **Schritt 6: Zuordnung des Aktivierungs-/ Deaktivierungskanals**

- Eingang 'AUX (rpm)' mit Empfängerausgang des entsprechenden Zusatzkanals verbinden.
- Eingang 'AUX (on/off)' offen lassen.
- Sender einschalten.
- Empfänger einschalten.

StSw

 $5t50$ 

### **Schritt 7: GV-1 Aktivierungsmodus programmieren**

- Pitchknüppel auf Minimumpitch und Gasvorwahl abschalten (Vergaser geschlossen).
- Mit FUNC+ oder FUNC- den Menüpunkt 'StSw' anwählen.

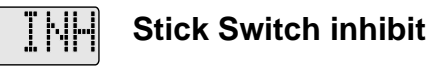

Mit DATA+ oder DATA- 'StSw OFF' anwählen.

UM

## **Stick Switch off**

- Pitchknüppel auf Maximumpitch stellen (Vergaser in Vollgasstellung).
- GV-1 'StSw zeigt 'ON' an'.
- Pitchknüppel auf Minimumpitch stellen.
- GV-1 'StSw zeigt 'OFF' an.
- Aktivieren Sie die Gasvorwahl des Fernsteuersenders.
- GV-1 'StSw zeigt ON' an. Falls nicht, Gasvorwahl entsprechend erhöhen.
- Pitchknüppel auf Minimumpitch und Gasvorwahl abschalten (Vergaser geschlossen).

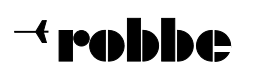

**F 1652**

### **Schritt 8: Programmierung des Drehzahlsollwertes**

- 3-Punkt Schaltkanal in Stellung 1 bringen
- Mit FUNC+ oder FUNC- den Menüpunkt 'rS1' anwählen.
- Mit DATA- '-Off-rS1' einstellen.
- 3-Punkt Schaltkanal in Stellung 2 bringen. Menüpunkt 'rS2' anwählen.
- Mit DATA+ oder DATA- '1500rS2' einstellen (Menü DISP auf Rot).

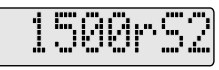

### **1500 RPM Schalter Position 2**

- 3-Punkt Schaltkanal in Stellung 3 bringen. Menüpunkt 'rS3' anwählen.
- Mit DATA+ oder DATA- '1700rS3' einstellen (Menü DISP auf Rot).
- 3-Punkt Schaltkanal in Stellung 1 bringen.

Die Basisprogrammierung ist hiermit abgeschlossen. Gehen Sie bei der ersten Inbetriebnahme besonders vorsichtig vor. Die Rotordrehzahl mit der Gasvorwahl langsam erhöhen, dann den 3-Punkt Schaltkanal von Stellung 1 auf Stellung 2 bringen. Bei ausreichender Rotordrehzahl wird GV-1 übernehmen und die Drehzahl auf den programmierten Wert von 1500 Upm bringen. Sollte das Modell stark schütteln bzw. vibrieren oder die Drehzahl zu 'pumpen' beginnen, GV-1 sofort deaktivieren. In diesem Fall kontrollieren Sie bitte gewissenhaft alle mechanischen Einstellungen am Hubschrauber, die Motoreinstellung und die Einstellwerte zur Programmierung des GV-1.

**Anmerkung:** Selbstverständlich könnte statt des 3-Punkt Schalters auch ein 2-Punkt Schalter, ein Dreh- oder Schieberegler zum Einsatz kommen. Mit einem 2-Punktschalter gestaltet sich die Programmierung ähnlich wie beschrieben. Es sind dann jedoch nur die Punkte 'rS1' und 'rS3' nutzbar.

Proportionalgeber, wie etwa Dreh- oder Schieberegler bieten die zusätzliche Möglichkeit, vom Fernsteuersender aus Zwischenwerte auszuwählen. Dazu wird die Drehzahlprogrammierung als 3-Punkt Kurve mit den Stützstellen rS1, rS2 und rS3 interpretiert.

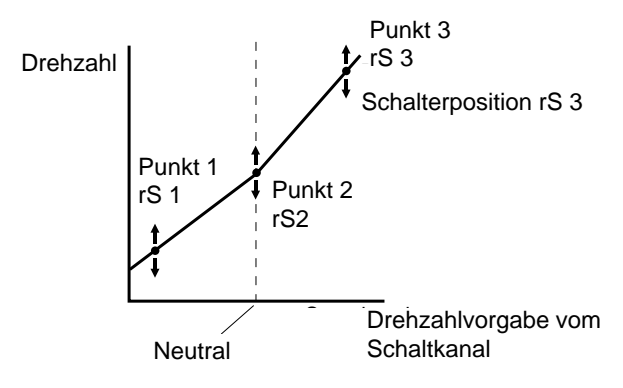

In Kapitel 6 finden Sie weitere Optionen, die je nach Bedarf nach erfolgreichem Erstflug angewählt werden können.

### **6 Weitere Optionen**

### **6.1 Fail/Safe**

Ist der GV-1 Reglerbetrieb aktiviert, kontrolliert GV-1 das Gasservo unabhängig vom Fernsteuersender. Um einen sicheren Betrieb des gesamten Modellhubschraubers zu gewährleisten, ist es ratsam, sofern ein PCM Fernsteuersystem zur Verwendung kommt, eine Fail/Safe Position zur Abschaltung des aktiven Reglerbetriebes zu programmieren. Es sollte der Kanal, der für die Deaktivierung/Aktivierung des Reglerbetriebes benutzt wird (siehe Kapitel 5.3 oder 5.4), für den Fehlerfall in eine Stellung programmiert werden, der den aktiven GV-1 Reglerbetrieb sicher abschaltet. Hierzu gehen Sie bitte nach Anleitung des Herstellers der Fernsteuerung vor.

GV-1 bietet noch eine weitere Sicherheitsstufe. Eine Fail/Safe Einstellung des Gasservos für den Fall einer Unterspannungserkennung. Hierfür mißt GV-1 ständig seine eigene Versorgungsspannung (Anzeige der Versorgungsspannung siehe Kapitel 6.7). Unterhalb einer bestimmten Schwelle, nimmt GV-1 einen leeren Empfängerakku an und fährt, falls aktiviert, das Gasservo in eine programmierte Stellung. Zur Stellung des Gasservos im Fail/Safe Fall gibt es unterschiedliche Strategien. Ein Mittelweg könnte die Programmierung einer Stellung sein, welche die Rotordrehzahl drastisch absenkt (z.B. 1250 Upm), der Hubschrauber aber noch flugfähig bleibt. So ist der Pilot in der Lage, den Fehlerfall zu erkennen und sicher zu landen.

#### **Schritt 1: Betriebsbereitschaft**

- Vergewissern Sie sich, daß die GV-1 Basisprogrammierung richtig abgeschlossen wurde.
- Sender einschalten.
- Empfänger einschalten.

### **Schritt 2: Aktivierung der Unterspannungs-Fail/Safe Funktion**

Mit FUNC+ oder FUNC- den Menüpunkt 'B/FS' anwählen.

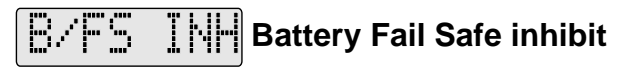

Mit DATA+ oder DATA- 'B/FS ACT' anwählen.

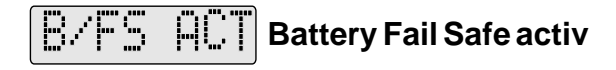

#### **Schritt 3: Fail/Safe Position festlegen**

Mit FUNC+ oder FUNC- den Menüpunkt 'B/FD' anwählen. Gasservo in gewünschte Stellung verfahren.

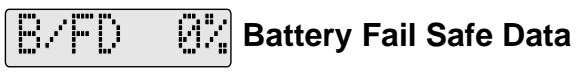

Mit DATA+ bestätigen ('%' wechselt zu '\*).

#### **6.2 Gemischverstellung**

Eines der herausragenden Merkmale des GV-1 ist die Möglichkeit, ein Servo zur Gemischverstellung ansteuern zu können. Die Kennlinie nach der dieses Servo verfahren soll, kann mit einer 9-Punkte Kurve im GV-1 abgelegt werden.

Unverzichtbar wird diese Option, sollte ein Vergaser der neusten Bauart zum Einsatz kommen. Bei diesen Vergasern existiert keine Düsennadel im herkömmlichen Sinne mehr. Es werden vielmehr die Luftmenge und die Spritmenge separat von jeweils einem Servo geregelt. Der Zusammenhang zwischen Vergaseröffnung (Luftmenge) und Spritmenge wird normalerweise von einer im Fernsteuersender zu programmierenden Kennlinie hergestellt. Somit ist es möglich, für jeden Arbeitspunkt des Motors das richtige Gemisch einzustellen. Wird aber die Steuerung des Vergasers von einem Drehzahlregler übernommen, ist

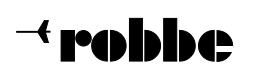

der wichtige Zusammenhang zwischen Luft- und Spritmenge nicht mehr vom Sender aus herstellbar, nur der Drehzahlregler kennt die momentane Stellung des Drosselkükens.

Aber auch bei Vergasern mit Gemischverstellung herkömmlicher Bauart bietet GV-1 durch die Möglichkeit der Programmierung einer 9-Punkt Gemischkurve jede Menge Raum für Optimierung des Laufverhaltens eines Hubschraubermotors. Bei Vergasern herkömmlicher Bauart ist der Zusammenhang zwischen Luft- und Spritmenge mechanisch durch die Lage und Form des Düsenstocks und der Düsennadel fest vorgegeben, veränderbar ist diese Kennlinie nur sehr global mit Hilfe der Düsennadel. Hier kann GV-1 helfen, gezielt bestimmte Bereiche zu verändern. Ein Beispiel hierfür wäre ein Überfetten des Teillastbereiches zu verhindern, ohne den Vollgasbereich zu verändern.

Die Programmierung für die beiden Arten von Vergasern ist identisch, unterschiedlich ist nur die Form der zu programmierenden Gemischkurve um eine bestimmte Motorabstimmung zu erreichen. Für herkömmliche Vergaser ist das Resultat der Abstimmung die Summe beider Kennlinien, der im Vergaser mechanisch vorgegebenen (inklusive der Düsennadeleinstellung) und der im GV-1 abgelegten. Bei Vergasern der modernen Bauart ist das Resultat nur die im GV-1 programmierte Kennlinie.

Um dem Piloten die Möglichkeit zu geben, die Vollgasgemischstellung seines Modells auch während des Fluges noch anzupassen, ist eine optionale Gemischtrimmung vorgesehen. Hierfür ist ein separater Kanal, vorzugsweise mit Schieberegler, vorzusehen. **Vorsicht: Diese Option ist nur mit der Programmierung nach Kapitel 5.4 verwendbar!**

Die Abstimmung einer Gemischkurve für Vergaser neuer Bauart sollte auf jeden Fall zunächst mit den Möglichkeiten der Fernsteuerung vorgenommen werden. Ziehen Sie hierfür die Anleitung des Motor- bzw. Vergaserherstellers zu Rate. Eine derart voreingestellte und getestete Gemischkurve kann dann für die Programmierung des GV-1 einprogrammiert werden.

### **6.2.1 Programmierung der Gemischverstellung für herkömmliche Vergaser**

### **Schritt 1: Betriebsbereitschaft**

- Vergewissern Sie sich, daß die GV-1 Basisprogrammierung richtig abgeschlossen wurde.
- Gemischverstellservo mit Ausgang 'Mixture' des GV-1 verbinden.
- Sender einschalten.
- Empfänger einschalten.
- Mit FUNC+ oder FUNC- den Menüpunkt 'MxMD' anwählen.
- Mit DATA+ oder DATA- 'MxMD Gov' anwählen.

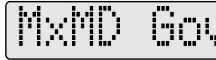

**Mix Mode Governor**

**Schritt 2: Überprüfen der Laufrichtung des Gemischverstellservos**

- Mit FUNC+ oder FUNC- den Menüpunkt 'MSx' anwählen.
- Gasservo verstellen und beobachten, ob das Servo der Gemischverstelllung erwartungsgemäß in Richtung 'Ge-

misch fetter' bzw. 'Gemisch magerer' stellt. Gegebenenfalls mit DATA+ oder DATA- 'MSx Norm' oder 'MSx Rev' anwählen.

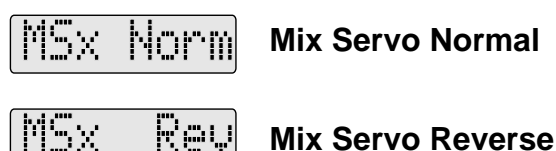

### **Schritt 3: Anpassen der Servowege des Gemischverstellservos**

- Mit FUNC+ oder FUNC- den Menüpunkt 'ATV' anwählen.
- Gasservo verstellen bis 'ATVA' angezeigt wird.
- Mit DATA+ oder DATA- gewünschten oberen Wert einstellen
- Gasservo verstellen bis 'ATVB' angezeigt wird.
- Mit DATA+ oder DATA- gewünschten unteren Wert einstellen.

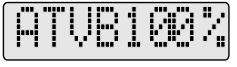

### **Adjustable Travel Volume B-side**

### **Schritt 4: Initialisieren der Gemischverstellkurve**

- Mit FUNC+ oder FUNC- den Menüpunkt 'MG' anwählen. - Gasfunktion (Pitch) solange verändern, bis GV-1 'MG1' anzeigt. Pfeile in der Anzeige geben eine Hilfestellung in welche Richtung verfahren werden muß, um den nächsten einstellbaren Punkt zu erreichen (blinkender Zahlenwert).
- Mit DATA+ oder DATA- 50% anwählen.
- Das Gleiche für die Punkte MG2 bis MG9 mit jeweils 50% wiederholen.

Das Gemischservo steht auf Mittelstellung. Es führt über den gesamten Gasweg keine Änderung aus. Um nun zum Beispiel den Teillastbereich zu verändern, müßten die Punkte MG5, MG6 und MG7 entsprechend angepaßt werden.

Im folgenden Schritt kann zusätzlich die Gemischtrimmung aktiviert werden. Diese Option ist jedoch nur verwendbar, falls die Programmierung nach Kapitel 6.2.2 vorgenommen wird.

### **Schritt 5: Aktivierung der Gemischtrimmung**

٦M

- Eingang 'AUX (m.trim)' mit dem Gemischtrimmungskanal verbinden.
	- Mit FUNC+ oder FUNC- den Menüpunkt 'MTrm' anwählen.

**Mix Trim inhibit**

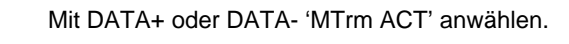

٦F

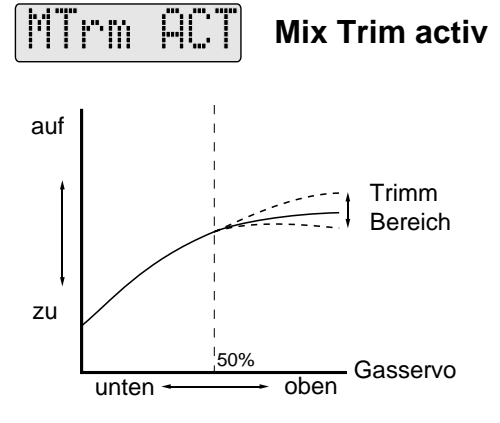

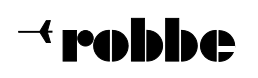

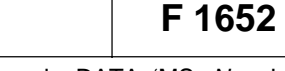

### **6.2.2 Programmierung der Gemischverstellung für Vergaser neuer Bauart**

Existiert zu einem Vergaser neuer Bauart noch keine eingeflogene Gemischkurve, so ist die Programmierung wie in Kapitel 6.2.1 beschrieben, vorzunehmen.

Lediglich die im Schritt 2 einzustellenden Werte müssen sich an den Vorgaben des Herstellers oder eigenen Erfahrungen orientieren. Gehen Sie sorgfältig und vorsichtig vor.

Für den Fall, daß schon eine akzeptable Gemischkurve im Fernsteuersender abgelegt wurde, kann diese jetzt übernommen werden.

### **Schritt 1: Betriebsbereitschaft**

- Vergewissern Sie sich, daß die GV-1 Basisprogrammierung richtig abgeschlossen wurde.
- Gemischverstellservo mit Ausgang 'Mixture' des GV-1 verbinden.
- Sender einschalten.
- Empfänger einschalten.

### **Schritt 2: Übernahme der Gemischverstellkurve**

- Eingang 'AUX (m.trim)' des GV-1 mit dem Gemischverstellungskanal verbinden.
- Mit FUNC+ oder FUNC- den Menüpunkt 'MxMD' anwählen.
- Mit DATA+ oder DATA- 'MxMD Dir' anwählen.
- Mit FUNC+ oder FUNC- den Menüpunkt 'MD' anwählen. - Gasservo solange verstellen, bis GV-1 'MD1' anzeigt. Die Pfeile in der Anzeige geben eine Hilfestellung in welche Richtung verfahren werden muß, um den nächsten einstellbaren Punkt zu erreichen (blinkender Zahlenwert). Ein Wert wird übernommen, wenn er in der Anzeige nicht mehr blinkt.

15%

### **Mix Mode Direct Point 1**

- Mit DATA+ den angezeigten Wert bestätigen.
- Schritt 2 für die Punkte MD2 bis MD9 wiederholen.

### **Schritt 3: Beenden der Übernahme**

- Eingang 'AUX (m.trim)' des GV-1 vom Gemischverstellungskanal trennen.
- Falls Programmierung nach Kapitel 5.3 vorgenommen wurde, Eingang 'AUX (on/off) ' mit Schaltkanal des Empfängers verbinden.
- Mit FUNC+ oder FUNC- den Menüpunkt ' MxMD Dir' anwählen.
- Mit DATA+ oder DATA- 'MxMD Gov' anwählen.

Die Gemischkurve ist jetzt übernommen und kann in den Punkten MG1-MG9 wie in Kapitel 6.2.1, Schritt 2 beschrieben, verändert werden.

### **Schritt 4: Überprüfen der Laufrichtung des Gemischverstellservos**

- Mit FUNC+ oder FUNC- den Menüpunkt 'MSx' anwählen
- Gasservo verstellen und beobachten, ob das Servo der Gemischverstelllung erwartungsgemäß in Richtung 'Gemisch fetter' bzw. 'Gemisch magerer' stellt.

Gegebenenfalls mit DATA+ oder DATA- 'MSx Norm' oder 'MSx Rev' anwählen.

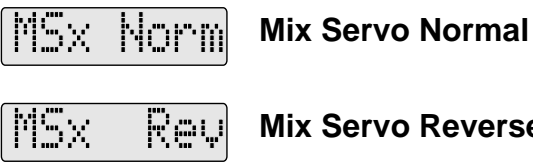

# **Mix Servo Reverse**

**Schritt 5: Anpassen der Servowege des Gemischverstellservos (falls notwendig)**

- Mit FUNC+ oder FUNC- den Menüpunkt 'ATV' anwählen.
- Gasfunktion (Pitch) verstellen, bis 'ATVA' angezeigt wird.
- Mit DATA+ oder DATA- gewünschten oberen Wert einstellen.
- Gasfunktion (Pitch) verstellen, bis 'ATVB' angezeigt wird.
- Mit DATA+ oder DATA- gewünschten unteren Wert einstellen.

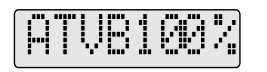

### **Adjustable Travel Volume B-side**

Im folgenden Schritt kann zusätzlich die Gemischtrimmung aktiviert werden. Diese Option ist jedoch nur verwendbar, falls die Programmierung nach Kapitel 6.2.2 vorgenommen wurde.

### **Schritt 6: Aktivierung der Gemischtrimmung**

- Eingang 'AUX (m.trim)' von Gemischkanal trennen.
- Eingang 'AUX (m.trim)' mit dem Gemischtrimmungskanal verbinden.
- Mit FUNC+ oder FUNC- den Menüpunkt 'MTrm' anwählen.

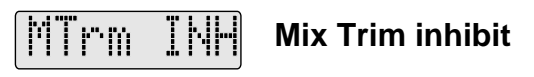

Mit DATA+ oder DATA- 'MTrm ACT' anwählen.

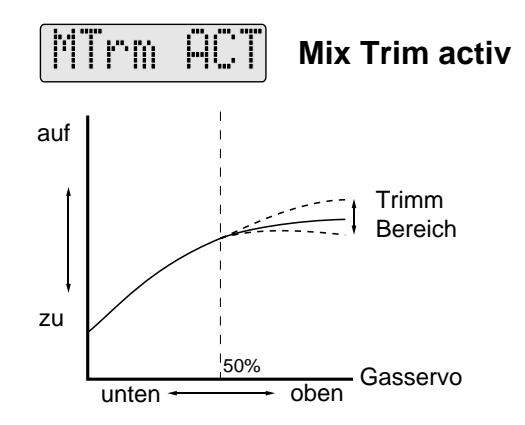

### **6.3 Deaktivierung des GV-1 bei Maximum Pitch**

GV-1 bietet für den Experten eine weitere sehr interessante Option: Abschalten des aktiven Reglerbetriebes ab einer bestimmten Position des Gasservos nahe Vollgas. Beispielsweise ist es hiermit möglich, die vollen Leistungsreserven des Motors zu nutzen, aber in den aktiven Reglerbetrieb zurückzukehren, sobald für eine Flugfigur Pitch reduziert wird. Es liegt natürlich in der Verantwortung des Piloten, eine Gas-/Pitchabstimmung zu finden, die am Übergangspunkt keine allzu großen Drehzahlunterschiede erlaubt.

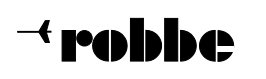

### **Schritt 1: Betriebsbereitschaft**

- Vergewissern Sie sich, daß die GV-1 Basisprogrammierung richtig abgeschlossen wurde
- Sender einschalten
- Empfänger einschalten

### **Schritt 2: Aktivierung der Abschaltfunktion**

- Mit FUNC+ oder FUNC- den Menüpunkt 'GvOf INH´anwählen.
- Mit DATA+ oder DATA- den Deaktivierungspunkt in % anwählen. Ein Wert von 100% schaltet diese Funktion ab, angezeigt durch 'GvOf' INH.

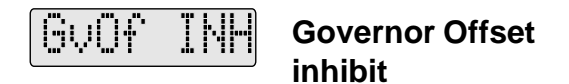

### **6.4 Unterspannungsalarm**

Sollte die Spannung der Stromversorgung unter 3.8 Volt absinken, zeigt GV-1 'Low Batt' an. In diesem Fall das Modell nicht weiter benutzen und die Empfängerakkus nachladen.

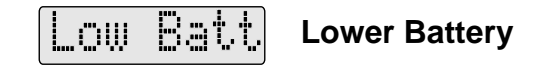

### **6.5 Anzeigen der Drehzahl**

Diese Funktion erlaubt die wahlweise Anzeige der Motor- oder Hauptrotordrehzahl. Sofort nach dem Einschalten zeigt GV-1 in der Anzeige 'rpm' (blinkend).

Befindet sich die momentane Drehzahl im Bereich um 2% der eingestellten Solldrehzahl wechselt die Anzeige auf 'rpm' (fest). Im Bereich von 1% um den eingestellten Sollwert ändert sich die Anzeige in 'rpL', um die erfolgreiche Regelung auf Solldrehzahl anzuzeigen.

#### **Vorsicht: Begeben Sie sich zum Ablesen der Drehzahl nicht zu nahe an den laufenden Rotor.**

Um die Anzeigeart zu wechseln gehen Sie folgendermaßen vor:

### **Schritt 1: Betriebsbereitschaft**

- Vergewissern Sie sich, daß die GV-1 Basisprogrammierung richtig abgeschlossen wurde.
- Sender einschalten.
- Empfänger einschalten.

### **Schritt 2: Umschaltung der Drehzahlanzeige**

- Mit FUNC+ oder FUNC- den Menüpunkt 'Disp' anwählen.
- Mit DATA+ oder DATA- 'Disp Egn' zur Anzeige der Motordrehzahl anwählen.
- Mit DATA+ oder DATA- 'Disp Rot' zur Anzeige der Rotordrehzahl anwählen.

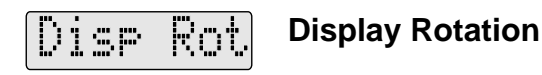

### **6.6 Anzeigen der Maximaldrehzahl**

Mit dieser Funktion ist eine Kontrolle der Motorleistung und Maximumpitch Einstellung möglich. Wird das Gasservo über 95% in Richtung Vollgas bewegt, wird die aktuelle Drehzahl gemessen und mit dem bisher gespeicherten Maximalwert verglichen. Ist der aktuelle Wert größer als der bisherige, wird er als neuer Maximalwert abgelegt.

Um den gemessenen Maximalwert abzurufen gehen Sie nach erfolgtem Meßflug so vor:

### **Schritt 1: Umschaltung der Drehzahlanzeige**

Mit FUNC+ oder FUNC- den Menüpunkt 'Max' anwählen. Der angezeigte Wert entspricht der maximal gemessenen Drehzahl im Vollgasbetrieb.

#### **Schritt 2: Rücksetzen des Maximalwertes**

- Mit FUNC+ oder FUNC- den Menüpunkt 'Max' anwählen.
- DATA+ oder DATA- mindestens zwei Sekunden gedrückt halten oder Versorgungsspannung abschalten.

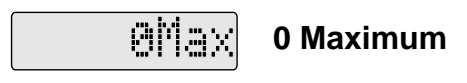

### **6.7 Anzeige der Versorgungsspannung**

GV-1 bietet die Möglichkeit der Anzeige der Versorgungsspannung (Spannung des Empfängerakkus).

### **Schritt 1: Betriebsbereitschaft**

- Vergewissern Sie sich, daß die GV-1 Basisprogrammierung richtig abgeschlossen wurde
- Sender einschalten
- Empfänger einschalten

### **Schritt 2: Aktivierung der Spannungsanzeige**

Mit FUNC+ oder FUNC- den Menüpunkt 'Volt' anwählen.

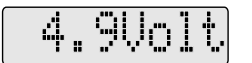

Die gemessene Versorgungsspannung sollte für 4-zellige Empfängerstromversorgungen mindestens 4.8 Volt betragen. Sollte der abgelesene Wert kleiner sein, Empfängerakku vor dem Flug nachladen. Achtung: Die noch vorhandene Restkapazität eines NiCd Akkus läßt sich nur sehr ungenau durch Ablesen der Spannung beurteilen.

### **6.8 Die Ein/Aus Kontroll-/Monitorunktion**

Mit FUNC+ oder FUNC- den Menüpunkt SWCd anwählen.

Diese Funktion zeigt den Schaltzustand des GV-1 an.

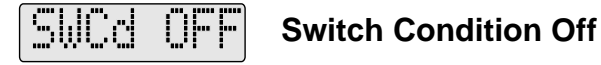

Arbeitet der GV-1, wird ON angezeigt. Die Funktion prüft alle Bedingungen die notwendig sind, um den Regler ein- oder auszuschalten.

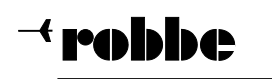

### **7 Anhang**

### **7.1 Programmierreferenz**

Eine Zusammenfassung des GV-1 Programmiermenüs gibt die folgende Tabelle an. Die Menüpunkte sind in der Reihenfolge ihrer Anwahl gelistet. Ein Druck auf die FUNC+ Taste wählt den nächsten Menüpunkt an, die FUNC- Taste wählt den vorhergehenden Menüpunkt.

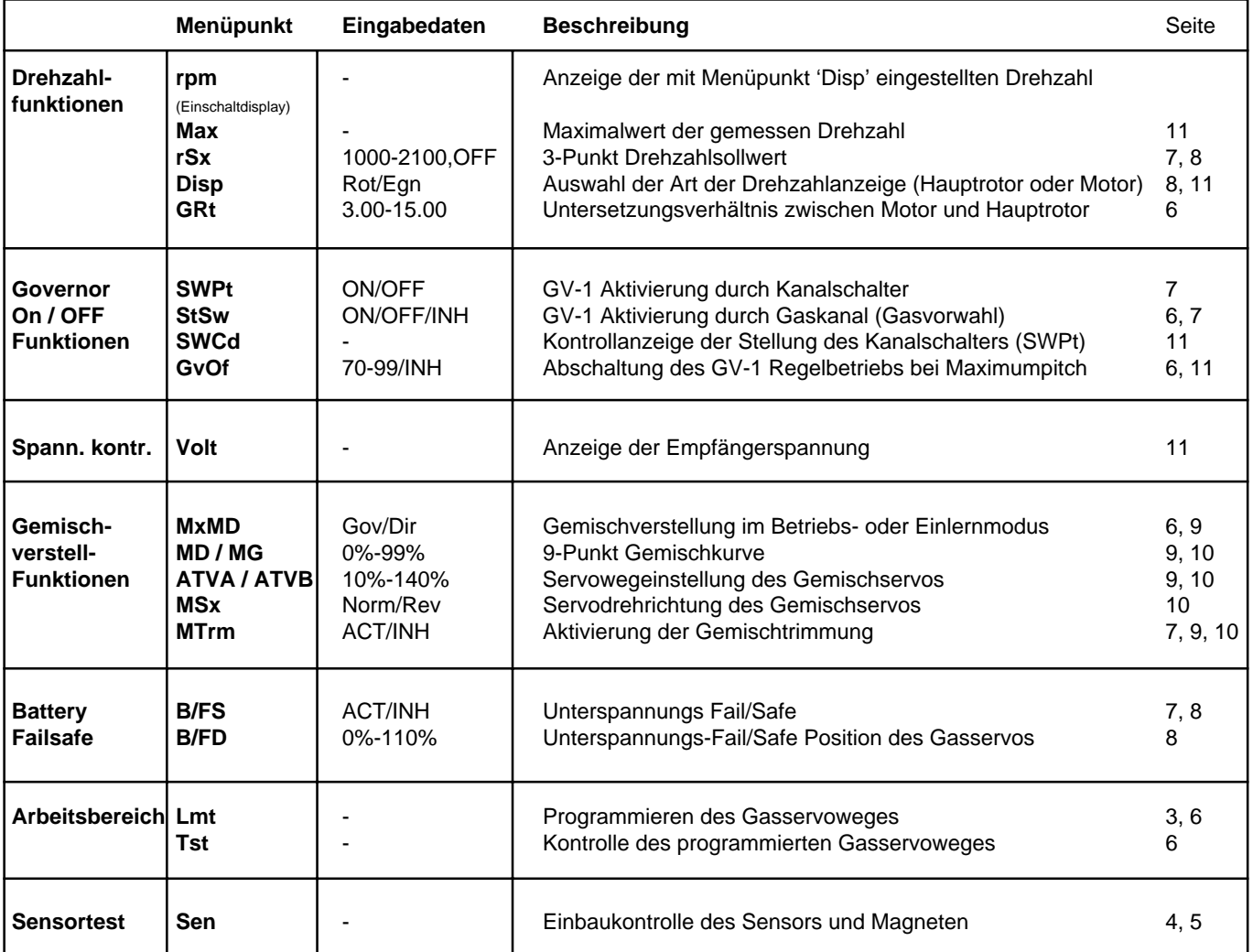

### **7.2 Technische Daten**

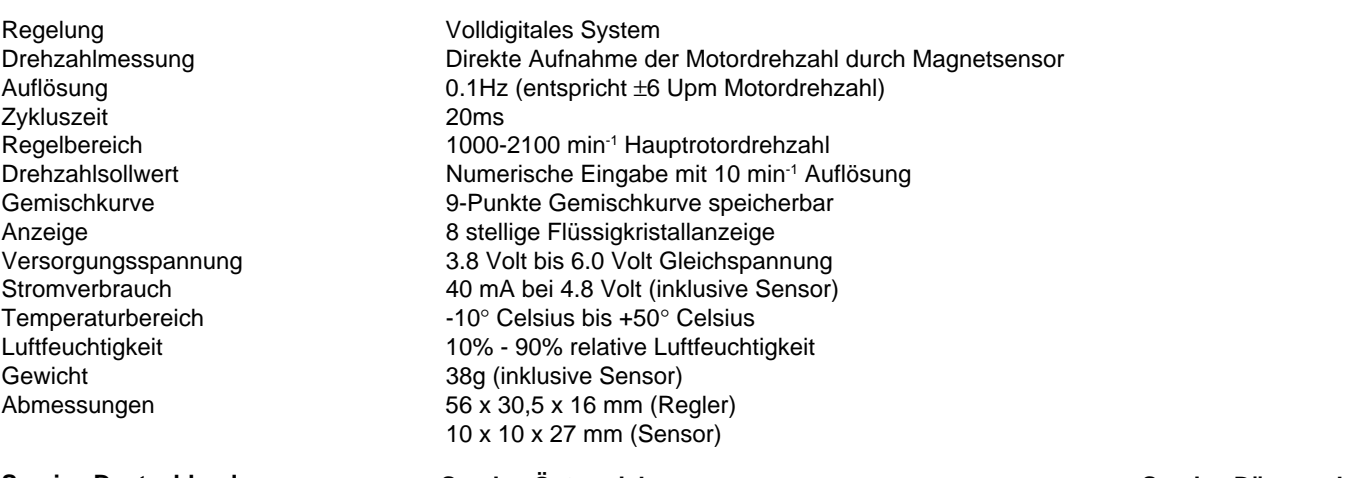

**Service Deutschland:**

robbe Modellsport GmbH & Co. KG Postfach 1108 36352 Grebenhain Tel: 06644/87-181

**Service Österreich:** robbe Modellsport GmbH & Co. KG Rennbahnweg 59 A 1220 Wien Tel: 0222 2596652

**Service Niederlande:** Jan van Mouverik Slot de Houvelaan 30 3155 VT Maasland 010 5913594

**Service Dänemark:** Maaetoft DMI Bogensevej 13 8900 Randers Tel: 086 436100